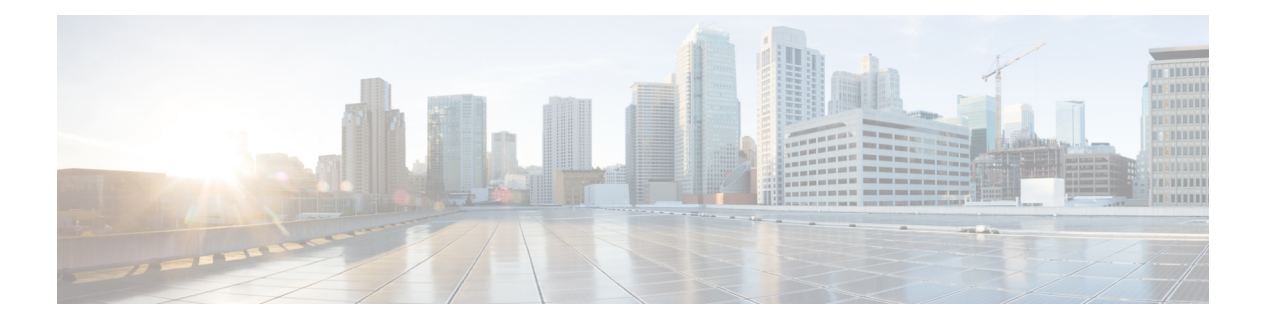

# **A Commands**

- abort [\(session\),](#page-1-0) on page 2
- abort (Call [Home\),](#page-2-0) on page 3
- [alert-group](#page-3-0) (Call Home), on page 4
- acllog [match-log-level,](#page-5-0) on page 6

# <span id="page-1-0"></span>**abort (session)**

To discard the current configuration session, use the abort command.

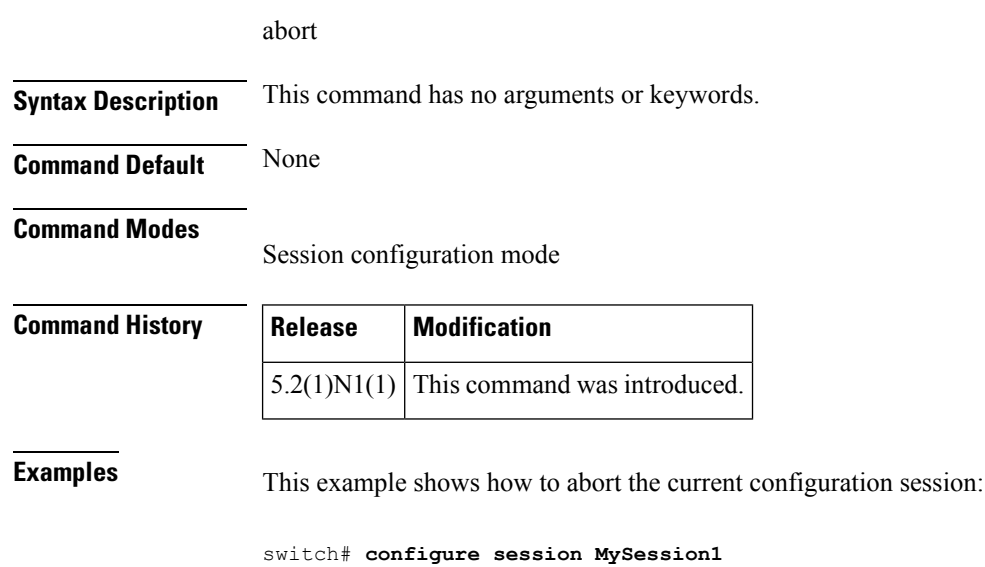

```
switch(config-s)# abort
```
switch#

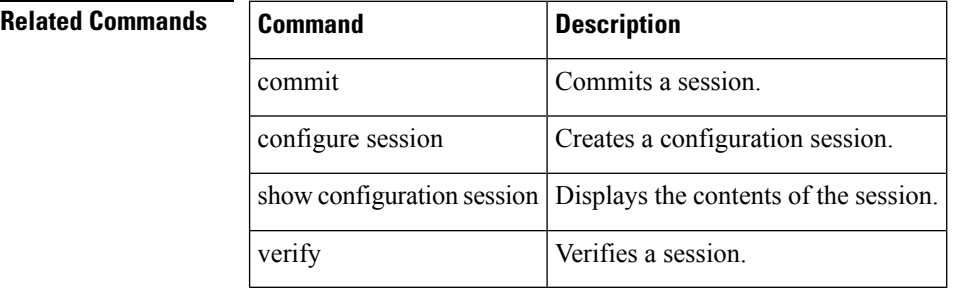

 $\overline{\phantom{a}}$ 

## <span id="page-2-0"></span>**abort (Call Home)**

To discard Call Home configuration changes and release the Cisco Fabric Services (CFS) lock, use the abort command.

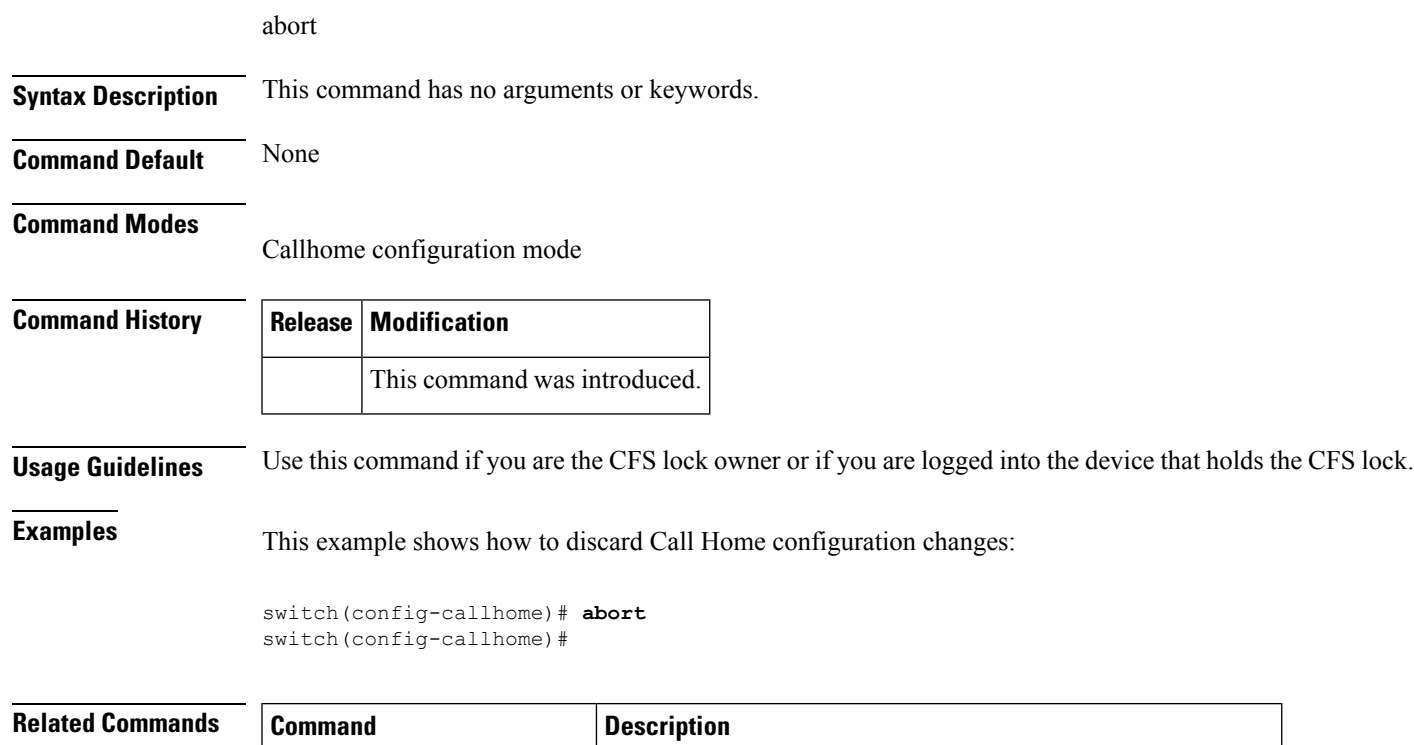

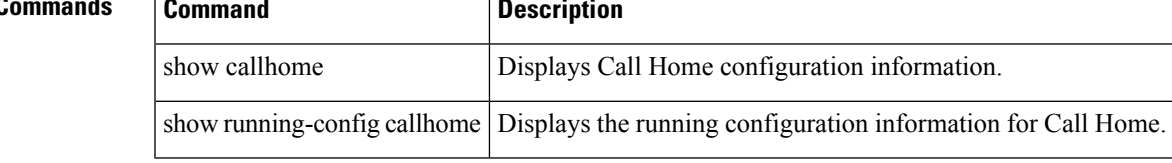

### <span id="page-3-0"></span>**alert-group (Call Home)**

To configure a CLI show command for an alert group, use the alert-group command. To remove a CLI command from an alert group, use the no form of this command.

alert-group alert user-def-cmd CLI-command no alert-group alert user-def-cmd CLI-command

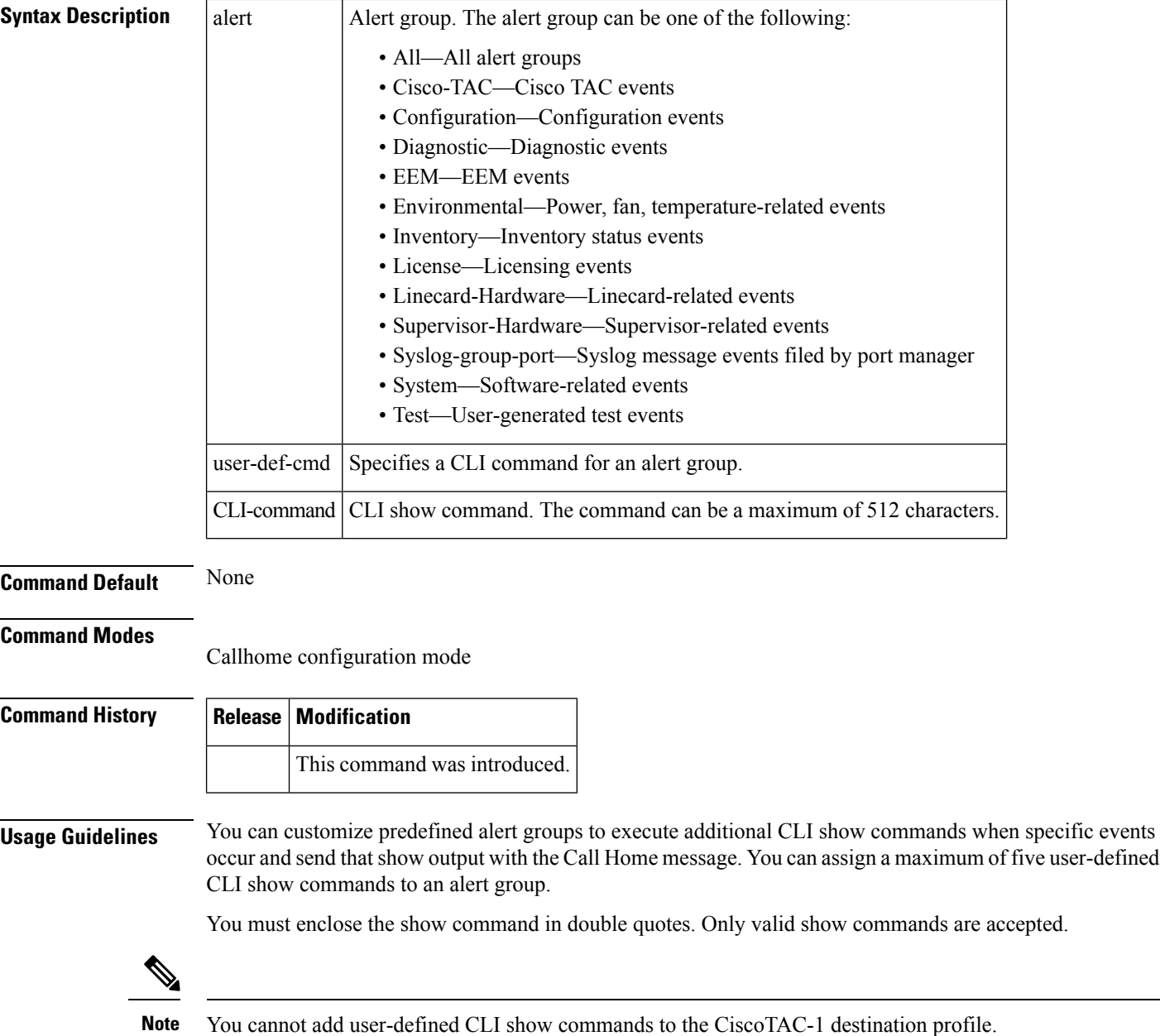

You can add show commands only to full text and XML destination profiles. Short text destination profiles do not support additional show commands because they only allow 128 bytes of text.

#### **Examples** This example shows how to add a show command output to a Call Home message sent for an alert group:

switch(config-callhome)# **alert-group configuration user-def-cmd "show running-config"**

```
switch(config-callhome)#
```
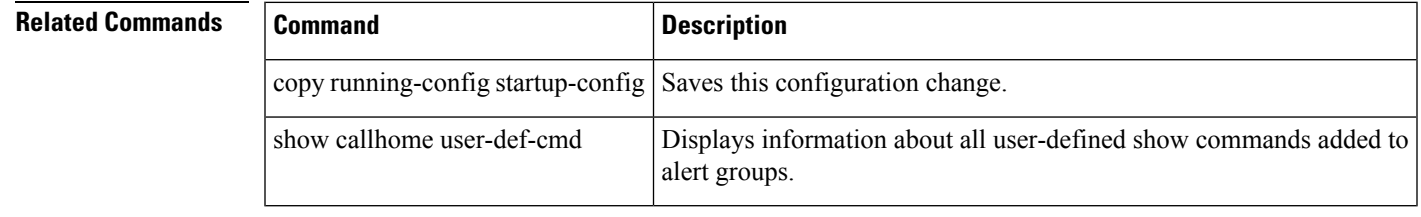

### <span id="page-5-0"></span>**acllog match-log-level**

To specify the minimum severity level to log ACL matches, use the acllog match-log-level command. To remove the acllog match log level, use the no form of this command.

acllog match-log-level severity-level no acllog match-log-level severity-level

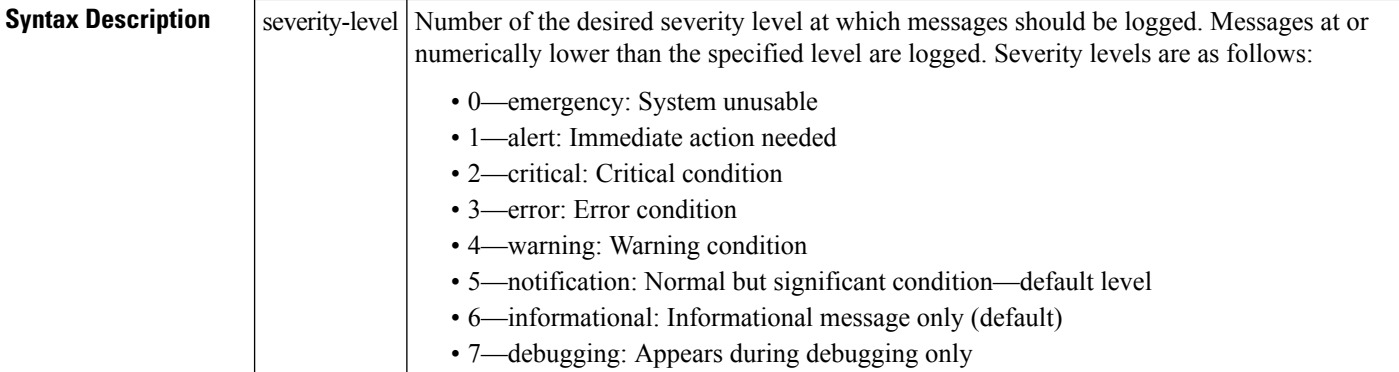

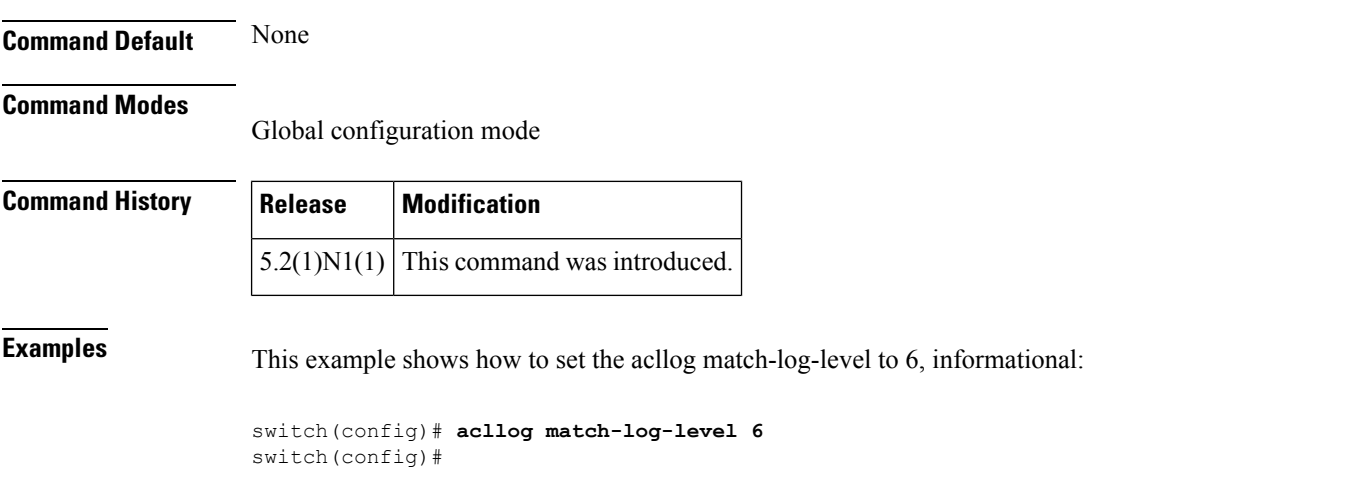

#### **Related Commands Command Description**

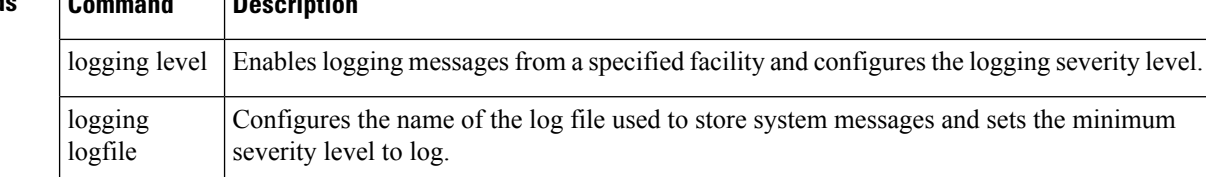